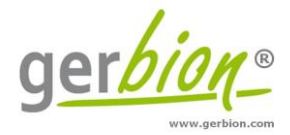

# Gebrauchsanweisung

# **virellaSBV real time RT-PCR Kit**

Für den *in-vitro* Nachweis von RNA des Schmallenberg Virus (SBV) in Blut- und Gewebeproben von Wiederkäuern (Rinder, Schafe und Rehe).

*Die deutsche Gebrauchsinformation ist nach § 11 Absatz 2 TierGesG zugelassen.*

**Zul.-Nr.** FLI-B 653

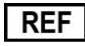

G01080-96

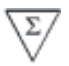

96

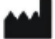

gerbion GmbH & Co. KG Remsstr. 1 70806 Kornwestheim Germany phone: +49 7154 806 20 0 fax: + 49 7154 806 20 29 e-mail: [info@gerbion.com](mailto:info@gerbion.com) www.gerbion.com

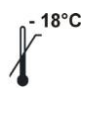

## Inhaltsverzeichnis

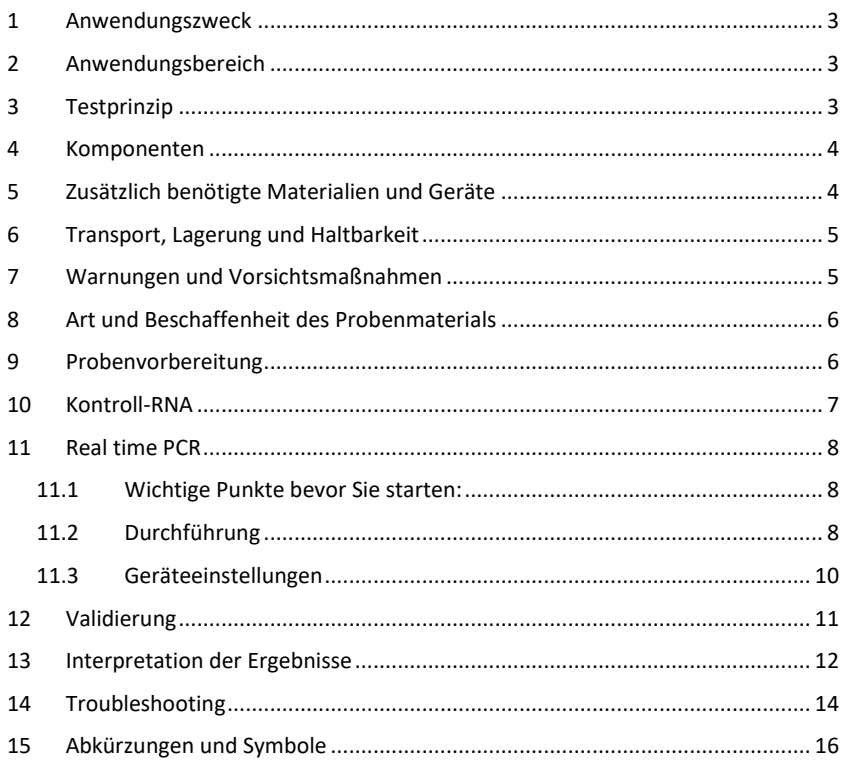

## <span id="page-2-0"></span>1 **Anwendungszweck**

Der virellaSBV real time RT-PCR Kit dient dem Nachweis der RNA des Schmallenberg Virus in Blut- und Gewebeproben (z.B. Serum, EDTA-Blut, Amnionflüssigkeit, Groß- und Kleinhirn, Milz) von Wiederkäuern (Rinder, Schafe, Rehe).

## <span id="page-2-1"></span>2 **Anwendungsbereich**

Im Sommer 2011 traten in den Niederlanden die ersten Fälle der Schmallenberg-Virusinfektion auf, im Spätherbst wurden die ersten Fälle in Deutschland beobachtet. Zunächst wurde vermutet, die betroffenen Tiere seien an der Blauzungenkrankheit erkrankt. Im November 2011 wurde vom Friedrich-Loeffler Institut erstmals das Schmallenberg Virus (SBV) als Erreger identifiziert.

Das Virus gehört zur Simbu-Serogruppe der Orthobunyaviren und wird als "Schmallenberg Virus" bezeichnet, weil der erste Virusnachweis bei Proben von Tieren aus Schmallenberg (Nordrhein-Westfalen) gelang.

Bisher sind Orthobunyaviren in Australien, Asien und Afrika bei Rindern verbreitet. Das Virus wird nach bisherigen Erkenntnissen des FLI nicht von Tier zu Tier, sondern über Insektenstiche von Gnitzen und anderen blutsaugenden Insekten übertragen.

Rinder, Schafe und Ziegen können von dem Schmallenberg Virus befallen werden, wobei erwachsene Tiere nur milde Symptome zeigen. Werden trächtige Tiere infiziert, so können zeitverzögert Störungen der Fruchtbarkeit, Frühgeburten und zum Teil erhebliche Schäden bei den Neugeborenen auftreten.

## <span id="page-2-2"></span>3 **Testprinzip**

Der virellaSBV real time RT-PCR Kit enthält spezifische Primer und Hydrolyse-Sonden für den Nachweis der RNA des Schmallenberg Virus. Geeignet sind Blutproben (z.B. EDTA-Blut, Serum) und Gewebeproben (z.B. Hirn, Milz) nach vorausgegangener RNA-Extraktion.

Die reverse Transkription (RT) der möglicherweise enthaltenen viralen RNA zu cDNA und die anschließende Amplifikation von SBV-spezifischen Fragmenten mittels Polymerase-Kettenreaktion erfolgen in einem Schritt. Die Detektion der Amplifikation erfolgt in Echtzeit durch die Hybridisierung und anschließende Hydrolyse der SBV spezifischen TaqMan® Sonden mittels FAM™ Fluoreszenz.

Zusätzlich verfügt die virellaSBV real time RT-PCR über ein zweites heterologes Amplifikationssystem, um den Erfolg der RNA-Extraktion zu überprüfen und eine mögliche Inhibition der RT-PCR zu identifizieren. Hierzu dient die reverse Transkription und Amplifikation einer Kontroll-RNA (Interne Prozesskontrolle, IPC), welche entweder vor der RNA-Extraktion zugefügt wird und somit gleichzeitig als Extraktionskontrolle dient, oder dem Mastermix zupipettiert wird.

In der real time RT-PCR erzeugt die Kontroll-RNA ein Fluoreszenzsignal im HEX-Kanal.

### <span id="page-3-0"></span>4 **Komponenten**

Die Komponenten sind ausreichend für den Ansatz von 96 Nachweisreaktionen.

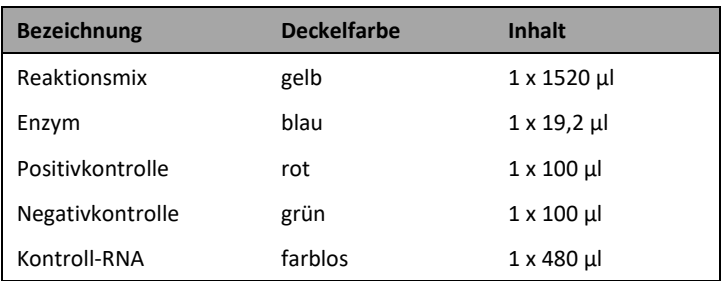

Tabelle 1: Komponenten des SBV real time RT-PCR Kit.

## <span id="page-3-1"></span>5 **Zusätzlich benötigte Materialien und Geräte**

- bei Blutproben: RNA Extraktions-Kit
- Reinstwasser (PCR grade Water)
- sterile Reaktionsgefäße mit Verschluss
- Pipetten (variable Volumina)
- sterile Pipettenspitzen mit Filter
- Tischzentrifuge
- Vortexer
- Thermoblock
- real time PCR Gerät
- optische PCR Gefäße mit Verschluss oder optische PCR-Reaktionsplatte mit optischer Folie
- optional: Pipettiergeräte zur Automation

## <span id="page-4-0"></span>6 **Transport, Lagerung und Haltbarkeit**

Der Transport des virellaSBV real time RT-PCR Kit erfolgt gefroren auf Trockeneis. Alle Komponenten des SBV real time RT-PCR Kit sind direkt nach Erhalt lichtgeschützt bei -18°C oder niedrigeren Temperaturen zu lagern. Nach Ablauf des auf der Packung angegebenen Haltbarkeitsdatums nicht mehr verwenden!

Nach Anbruch der Reagenzien können diese bei +2 - +8 °C für maximal 6 Monate gelagert werden. Falls die Reagenzien bei -18°C gelagert werden, sind bis zu 20 Auftau- und Einfrierzyklen möglich. Kitkomponenten während der gesamten Testdurchführung vor direktem Sonnenlicht schützen.

## <span id="page-4-1"></span>7 **Warnungen und Vorsichtsmaßnahmen**

- Die Anweisungen der Gebrauchsinformation sind einzuhalten.
- Die Richtlinien der Good Laboratory Practice (GLP) sind einzuhalten.
- Die virellaSBV real time RT-PCR muss in für diesen Zweck geeigneten Laboratorien und von speziell geschultem Personal durchgeführt werden.
- Alle Proben müssen als potentiell infektiös betrachtet werden und alle mit den Proben in Berührung kommenden Gegenstände müssen als potentiell kontaminiert erachtet werden.
- Vermeiden Sie eine mikrobielle Kontamination der Eluate und Kitkomponenten sowie eine Kontamination mit DNasen/RNasen.
- Verwenden Sie immer DNase/RNase-freie Einwegpipettenspitzen mit Aerosolbarrieren.
- Tragen Sie beim Umgang mit den Kitkomponenten stets puderfreie Einweghandschuhe.
- Separate und getrennte Arbeitsbereiche für (1) Probenvorbereitung, (2) Reaktionsaufbau und (3) Amplifikations-/Detektionsaktivitäten verwenden. Die Arbeitsabläufe im Labor sollten unidirektional ablaufen. Tragen Sie in jedem Bereich Einweghandschuhe und wechseln Sie diese, bevor Sie einen anderen Bereich betreten.
- Pipetten, Röhrchen und andere Arbeitsmaterialien dürfen nicht von einem Bereich in den anderen zirkulieren.
- Positives und potentiell positives Material muss stets von allen anderen Kitkomponenten separiert bleiben.
- Öffnen Sie die Reaktionsgefäße/Platten nach der Amplifikation nicht, um eine Kontamination mit Amplifikaten zu vermeiden.
- Zusätzliche Kontrollen können gemäß den Richtlinien oder Anforderungen lokaler, staatlicher und/oder bundesstaatlicher Vorschriften oder Akkreditierungsorganisationen getestet werden.
- Reaktionsgefäße nach der PCR nicht autoklavieren, da dies die amplifizierte Nukleinsäure nicht abbaut und das Risiko einer Kontamination des Laborbereichs birgt.
- Entsorgen Sie Proben- und Testabfälle gemäß den örtlichen Sicherheitsvorschriften.
- Komponenten verschiedener Chargen der virellaSBV real time RT-PCR dürfen nicht zusammen verwendet werden.

## <span id="page-5-0"></span>8 **Art und Beschaffenheit des Probenmaterials**

Das Ausgangsmaterial für die Nachweisreaktion ist virale RNA, die aus bovinen, ovinen und caprinen Blut- oder Gewebeproben (z.B. EDTA-Blut, Serum, Hirn, Milz) oder Amnionflüssigkeit isoliert wurde.

## <span id="page-5-1"></span>9 **Probenvorbereitung**

Es wird empfohlen, kommerziell erhältliche Extraktionskits zu verwenden.

Extraktion von Blut- und Gewebeproben, z.B. mit:

- NukEx Pure RNA/DNA, gerbion Art. Nr. G05004
- NukEx Mag RNA/DNA, gerbion Art. Nr. G05012
- ZR Viral RNA Kit™ (Zymo Research)
- High Pure Viral RNA Kit (Roche Diagnostics)
- RNeasy Mini Kit (Qiagen)

**Wichtig:** Bei der Probenextraktion sollte zusätzlich zu den Proben eine Wasserkontrolle (Reinstwasser) extrahiert werden, anhand derer sich eventuell auftretende Inhibitionen und Kontaminationen ablesen lassen. Diese Wasserkontrolle muss analog einer Probe behandelt werden.

## **Beachten Sie bitte auch das Kapitel "[Kontroll-RNA](#page-6-0)".**

Falls die real time RT-PCR nicht sofort durchgeführt wird, müssen die RNA-Extrakte entsprechend den Angaben des RNA-Extraktionskit Herstellers aufbewahrt werden.

Weitere Informationen zur Isolierung von RNA erhalten Sie in der Gebrauchsinformation des Extraktionskits oder vom technischen Service des RNA-Extraktionskit Herstellers.

## <span id="page-6-0"></span>10 **Kontroll-RNA**

Der SBV real time RT-PCR Kit enthält eine Kontroll-RNA (IPC), die zum einen als Kontrolle der RNA-Extraktion dient, zum anderen als interne Kontrolle mögliche Inhibitionen der Reversen Transkription bzw. der PCR aufzeigt.

#### **Verwendung der Kontrol-RNA als Extraktionskontrolle**

Die Kontroll-RNA wird jeder Probe vor der eigentlichen Extraktion beigemischt. Dazu das für eine Extraktion benötigte Puffervolumen mit der Anzahl (N) der durchzuführenden Extraktionen multiplizieren und zum Ausgleich der Pipettierungenauigkeit einen zusätzlichen Ansatz berechnen. Von der Kontroll-RNA 5 μl pro Extraktion (also 5 μl x (N+1)) hinzupipettieren.

#### **Die Kontroll-RNA darf nicht dem Probenmaterial direkt zugemischt werden, sondern wird dem Lysepuffer des Extraktionskits zugegeben.**

**Folgen Sie Protokoll A zum Ansetzen der real time RT-PCR.**

#### **Verwendung der Kontroll-RNA als Interne Kontrolle der real time RT-PCR**

Ist eine Kontrolle der RNA-Extraktion nicht erwünscht, so kann die Kontroll-RNA dem PCR Mastermix zupipettiert werden und so als interne RT-PCR-Kontrolle mögliche Inhibitionen aufdecken.

#### **Folgen Sie Protokoll B zum Ansetzen der real time RT-PCR.**

## <span id="page-7-0"></span>11 **Real time PCR**

#### <span id="page-7-1"></span>**11.1 Wichtige Punkte bevor Sie starten:**

- Bitte beachten Sie das Kapitel "[Warnungen und Vorsichtsmaßnahmen](#page-4-1)".
- Bevor Sie die PCR ansetzen machen Sie sich mit dem real time PCR Gerät vertraut. Die Programmierung des Temperaturprofils sollte abgeschlossen sein, bevor die PCR angesetzt wird.
- Beachten Sie, dass in jedem PCR Lauf mindestens eine Positivkontrolle und eine Negativkontrolle enthalten sein sollte.
- Alle Reagenzien bis auf das Enzym müssen komplett aufgetaut, gründlich gemischt und kurz abzentrifugiert werden.
- Aufgrund der hohen Viskosität des Enzyms (blauer Deckel) wird eine Vorwärmung bei Raumtemperatur für 15 Minuten empfohlen.
- Pipetten und Arbeitsflächen regelmäßig mit geeigneter Dekontaminationslösung reinigen (keine ethanolhaltigen Mittel).

#### <span id="page-7-2"></span>**11.2 Durchführung**

Falls die Kontroll-RNA als Extraktionskontrolle verwendet wird, bitte Protokoll A folgen. Wird die Kontroll-RNA nur zur Kontrolle einer möglichen Inhibition der real time RT-PCR verwendet, bitte Protokoll B befolgen.

#### **Protokoll A**

**Die Kontroll-RNA wurde zur RNA-Extraktion bereits zugegeben (siehe Kapitel "Kontroll-RNA"). In diesem Fall wird der Mastermix gemäß Tabelle 2 angesetzt.**

#### Der Mastermix enthält alle benötigten Komponenten außer der Probe. Setzen Sie für die Gesamtzahl der geplanten PCR-Ansätze mindestens einen Ansatz mehr als benötigt an.

Tabelle 2: Herstellung des Mastermix (Kontroll-RNA wurde während der RNA-Extraktion zugefügt)

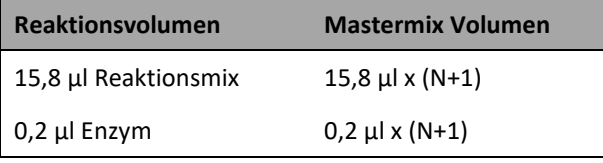

#### **Protokoll B**

**Die Kontroll-RNA wird ausschließlich zur Kontrolle der real time RT-PCR verwendet (siehe Kapitel "Kontroll-RNA"). In diesem Fall wird der Mastermix gemäß Tabelle 3 angesetzt.**

Der Mastermix enthält alle benötigten Komponenten außer der Probe. Setzen Sie für die Gesamtzahl der geplanten PCR-Ansätze mindestens einen Ansatz mehr als benötigt an.

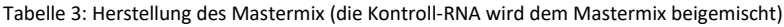

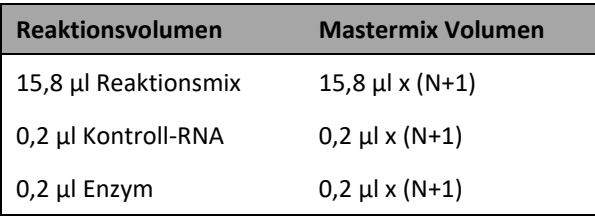

\*Die durch Zugabe der Kontroll-RNA verursachte Volumenerhöhung kann vernachlässigt werden. Die Sensitivität des Nachweissystems ist dadurch nicht beeinträchtigt.

#### **Protokoll A und B: Ansetzen der real time RT-PCR**

- Benötigte Anzahl optischer PCR-Reaktionsgefäße in die dafür vorgesehene Aufnahmevorrichtung des verwendeten real time PCR Geräts stellen/ eine optische PCR-Reaktionsplatte verwenden.
- **• 16 µl** des Mastermix in jedes Gefäß/ in jede Vertiefung der optischen PCR-Reaktionsplatte pipettieren.
- **4 µl** der RNA-Eluate (inklusive Eluate der Wasserkontrollen), der Positivkontrolle und der Negativkontrolle in die entsprechenden Gefäße/ in die entsprechenden Vertiefungen der optischen PCR-Reaktionsplatte hinzupipettieren (Tabelle 4).
- Die Reaktionsgefäße/ die optische Reaktionsplatte sofort nachdem die Probe zugefügt wurde verschließen, um das Kontaminationsrisiko zu minimieren.

Tabelle 4: Ansetzen der real time RT-PCR.

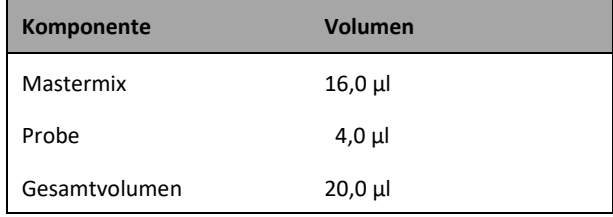

#### <span id="page-9-0"></span>**11.3 Geräteeinstellungen**

Für die real time RT-PCR das in Tabelle 5 beschriebene Temperaturprofil benutzen.

Tabelle 5: real time RT-PCR Temperaturprofil

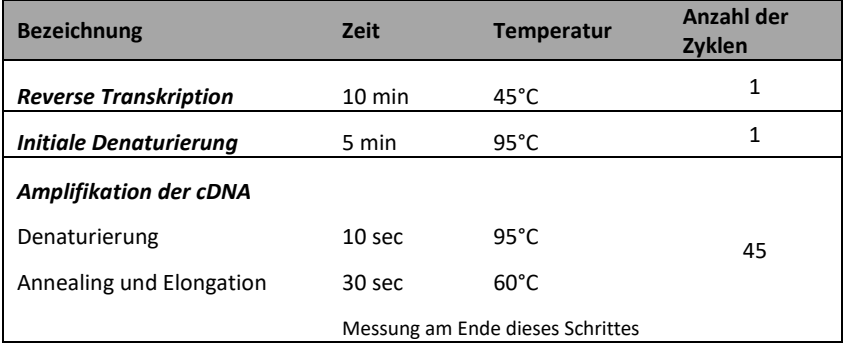

Je nach real time PCR Gerät sind weitere Geräteeinstellungen vorzunehmen. Tabelle 6 gibt eine Übersicht über die notwendigen Einstellungen bei gängigen Geräten.

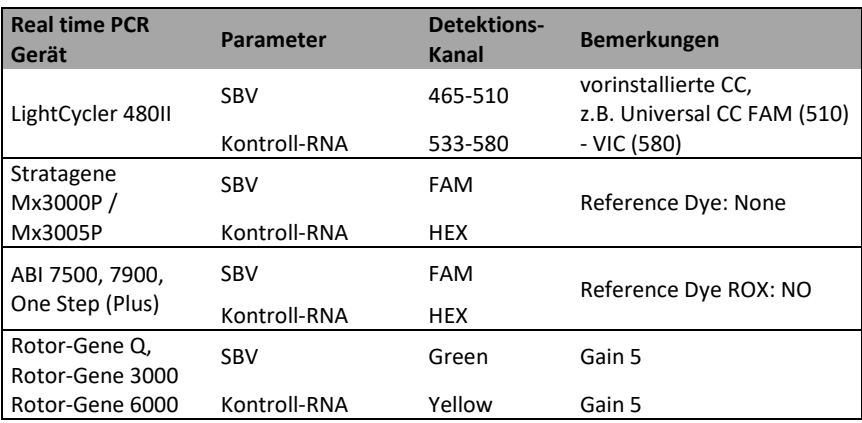

Tabelle 6: Übersicht über die notwendigen Geräteeinstellungen

#### <span id="page-10-0"></span>12 **Validierung**

Setzen Sie den Threshold wie folgt:

#### **Negativkontrolle**

Die Negativkontrolle muss im FAM-Kanal unterhalb des Thresholds liegen. Bei einer potentiellen Kontamination dieser Kontrolle (Auftreten einer Kurve) sind die Ergebnisse des Testes nicht auswertbar. Der Test muss wiederholt werden.

#### **Positivkontrolle**

Die Positivkontrolle muss im FAM-Kanal einen positiven Kurvenverlauf zeigen. Der  $C_T$  Wert der Positivkontrolle muss < 30 sein. Eine Positivkontrolle außerhalb dieses Bereichs gibt einen Hinweis auf ein Problem bei der Amplifikation. In diesem Fall muss der Test wiederholt werden.

#### **Interne Kontrolle/ Kontroll-RNA**

Alle internen Kontrollen müssen im HEX-Kanal einen positiven Kurvenverlauf zeigen. Die C⊤ Werte der internen Kontrollen müssen ≤ 35 sein. Ein Signal der internen Kontrolle höher  $C<sub>T</sub>$  35, deutet auf ein Problem mit der Probenvorbereitung/ Probenaufreinigung hin. Wurde eine Wasserkontrolle mitgeführt, muss auch hier der  $C_T$  Wert  $\leq$  35 sein.

Stark positive Proben können zu einer Inhibition der internen Kontrolle führen. In dem Fall ist das Ergebnis der Probe valide.

## <span id="page-11-0"></span>13 **Interpretation der Ergebnisse**

Die SBV-spezifische Amplifikation wird im FAM-Kanal detektiert. Die Amplifikation der Kontroll-RNA wird im HEX-Kanal gemessen.

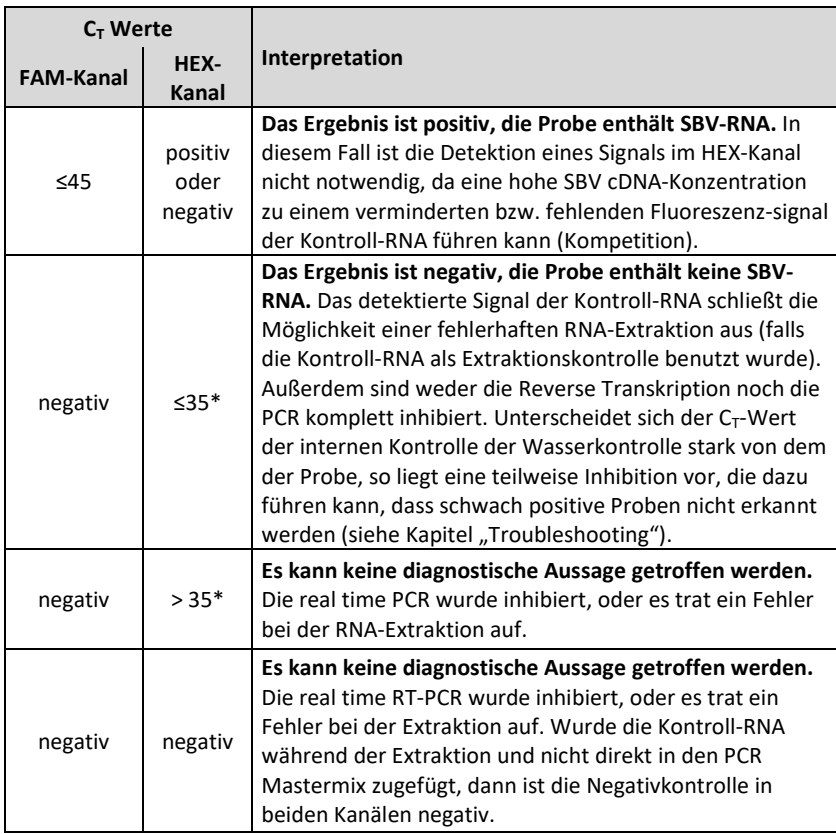

Folgende Ergebnisse können auftreten:

\*Je nach Gerät und verwendeter Extraktionsmethode können sich die C $<sub>T</sub>$  Bereiche der Kontroll-</sub> RNA etwas verschieben. Als Referenz dient der  $C_T$  -Wert der ebenfalls extrahierten Wasserkontrolle. Unterscheidet sich der C<sub>T</sub>-Wert der internen Kontrolle der Wasserkontrolle stark von dem der Probe, so liegt eine teilweise Inhibition vor, die dazu führen kann, dass schwach positive Proben nicht erkannt werden (siehe Kapitel "[Troubleshooting](#page-13-0)").

[Abbildung 1](#page-12-0) und [Abbildung 2](#page-12-1) zeigen Beispiele für positive und negative real time RT-PCR Ergebnisse.

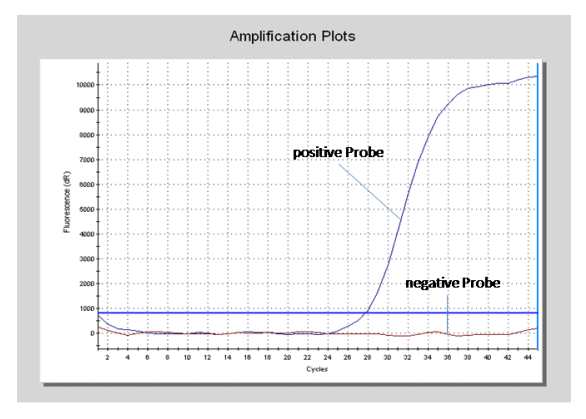

<span id="page-12-0"></span>Abbildung 1**:** Die positive Probe zeigt eine starke Amplifikation im spezifischen FAM-Kanal, während bei der negativen Probe kein Fluoreszenzsignal detektiert wird.

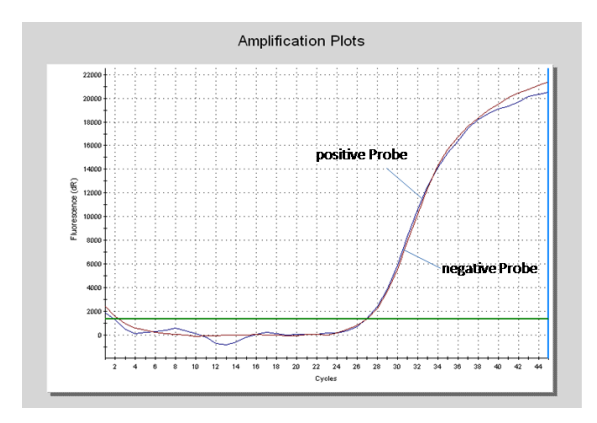

<span id="page-12-1"></span>Abbildung 2: Im HEX-Kanal zeigen sowohl die positive als auch die negative Probe ein Signal auf. In diesem Fall liegt keine Inhibition der real time RT-PCR vor, auch verlief die RNA-Extraktion erfolgreich. Die negative Probe ist somit als tatsächlich negativ zu werten.

## <span id="page-13-0"></span>14 **Troubleshooting**

Der folgende Troubleshooting Guide soll bei eventuell auftretenden Problemen mit der real time PCR behilflich sein. Sollten Sie weitere Fragen haben, wenden Sie sich bitte an unsere Wissenschaftler unter [info@gerbion.com.](mailto:info@gerbion.com)

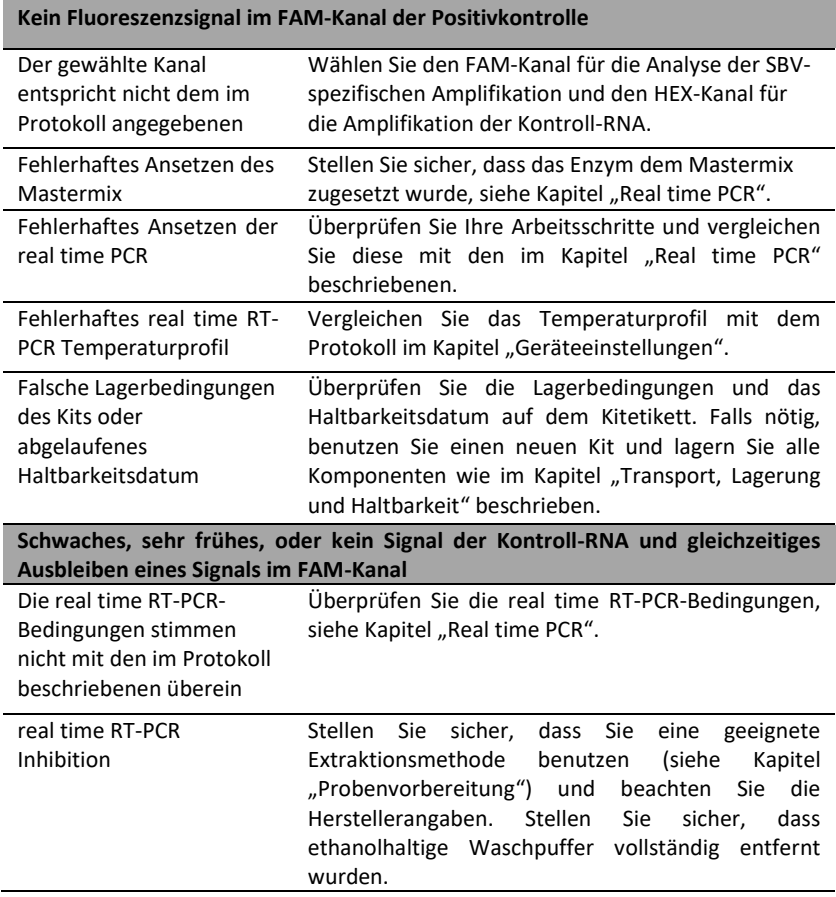

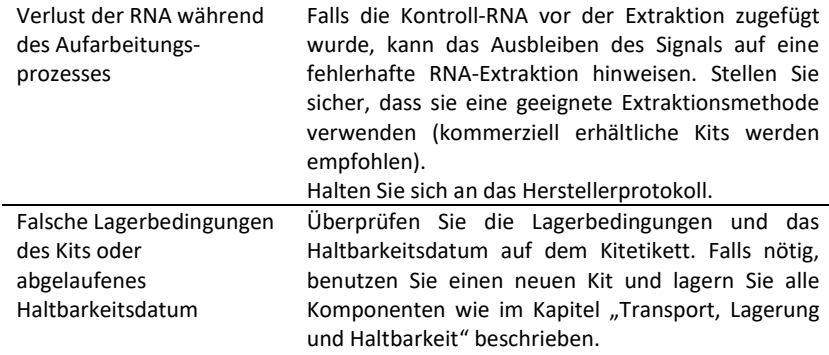

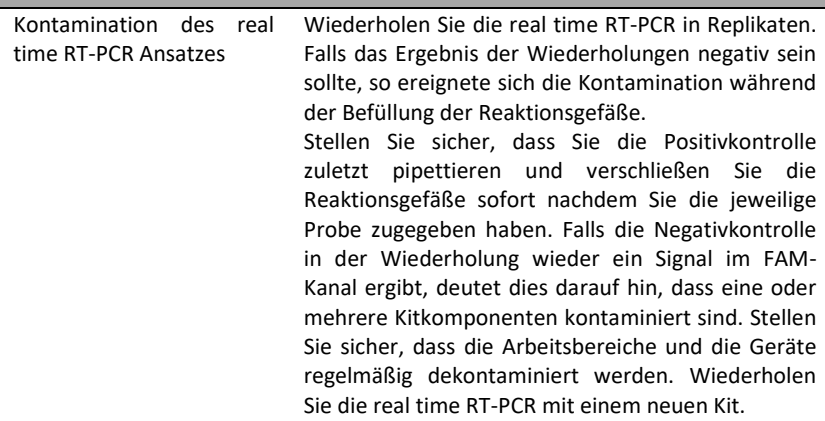

**Detektion eines Signals im FAM-Kanal der Negativkontrolle**

## <span id="page-15-0"></span>15 **Abkürzungen und Symbole**

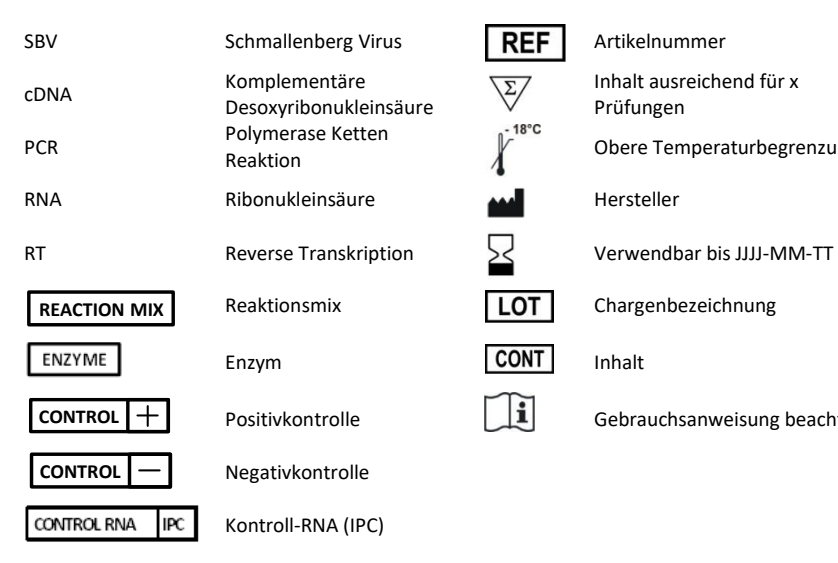

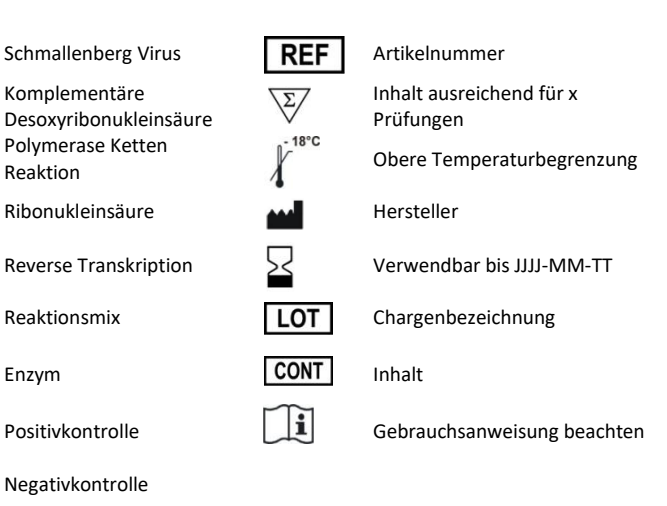